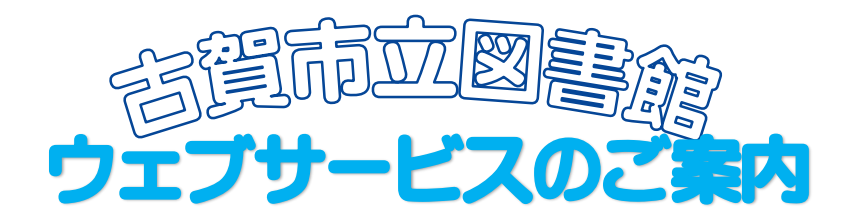

#### Webサービスを使うと、インターネット上で本の予約や貸出し状況の確認ができる ようになります。 ご自身でパスワードの管理や端末操作ができる方なら、どなたでもご利用いただけます。

図書館のWebサイト(PC・携帯電話)では、次のことができます。

○貸出 • 予約状況の確認 ○現在借りている図書・雑誌の延長(次の予約がなければ貸出期限内に1回のみ可) ○メールアドレス、パスワードの登録・変更 ○貸出中の図書・雑誌への予約(Web予約) OMy本棚や読書マラソンの登録

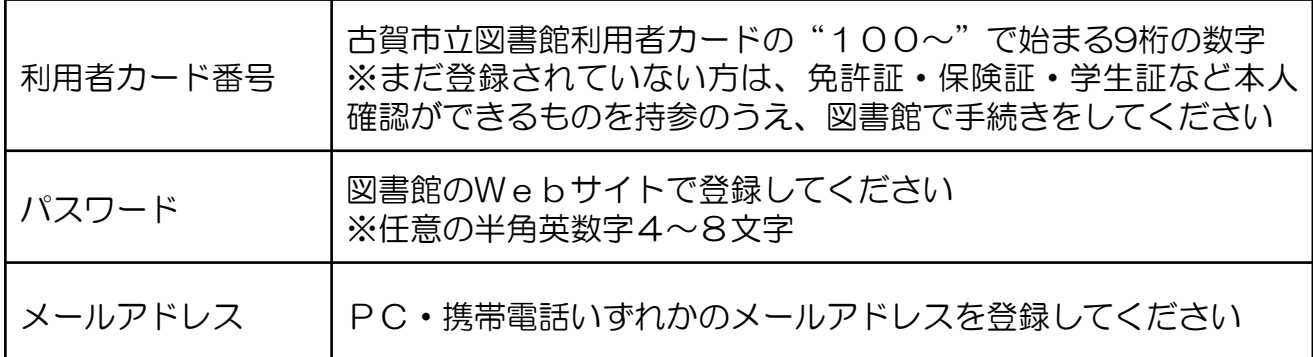

#### Webサービスに必要なもの

## ○新規パスワードの登録方法

①古賀市立図書館Webサイトの「新規パスワード登録」をクリックします。

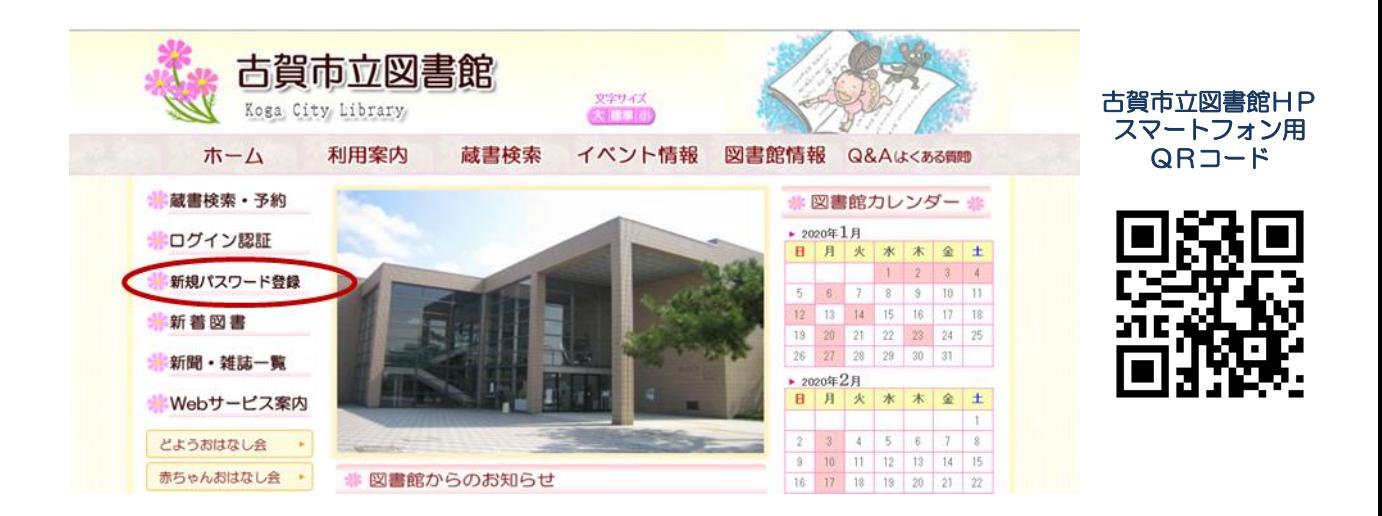

## ②利用者番号、氏名、生年月日、電話番号を入力してください。

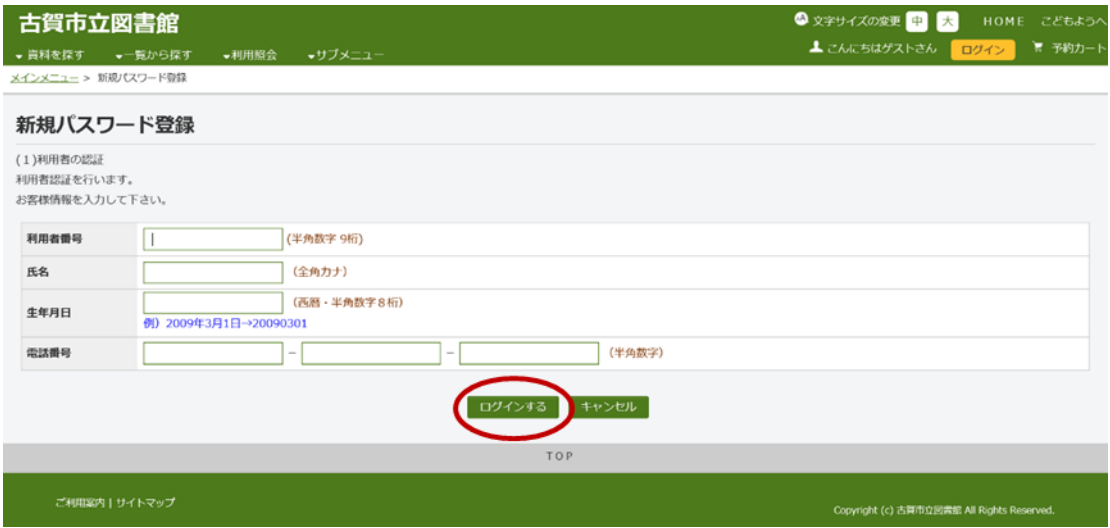

- ・利用者番号はカードのバーコード下に記載されている9ケタの数字です。
- ・電話番号は利用登録時に申請書に記入した番号です。
- ③ ログインする をクリックします。

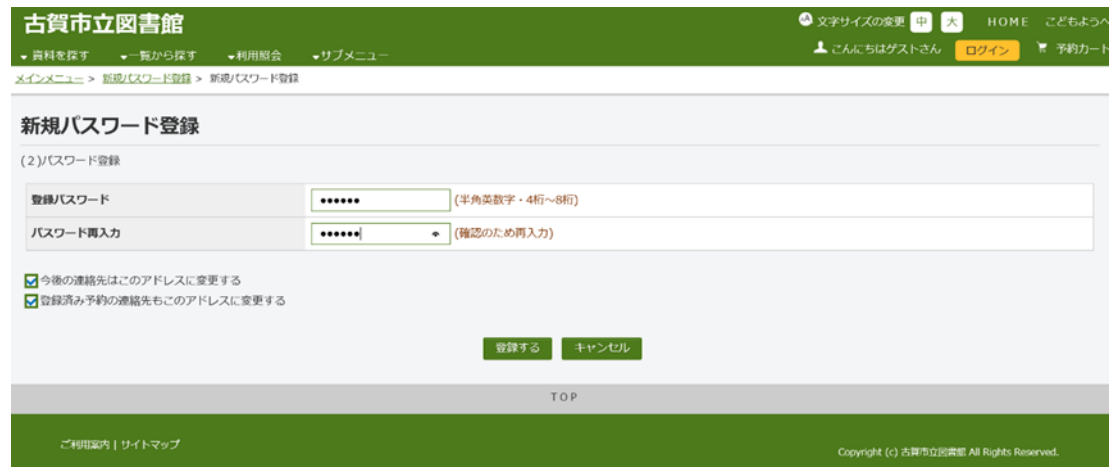

④パスワードを登録します。 任意の半角英数字4~8文字を入力してください。

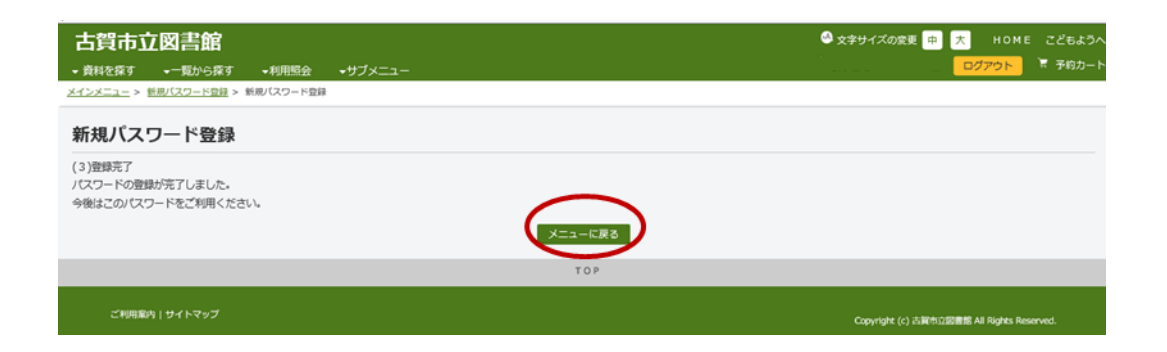

⑤ をクリックすると利用者ポータルが表示されます。 メニューに戻る

利用者情報設定の利用者情報変更からEメールアドレスを登録してください。

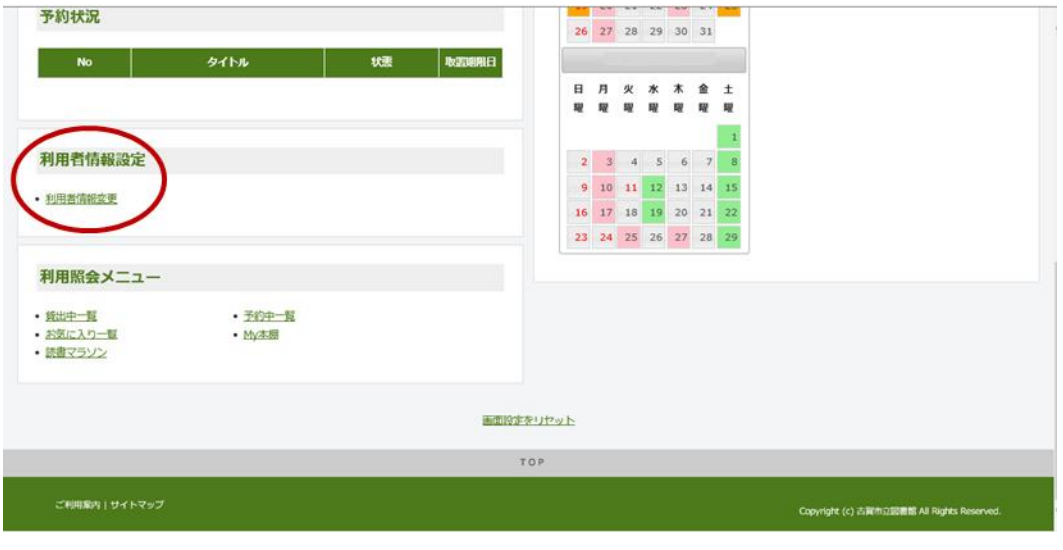

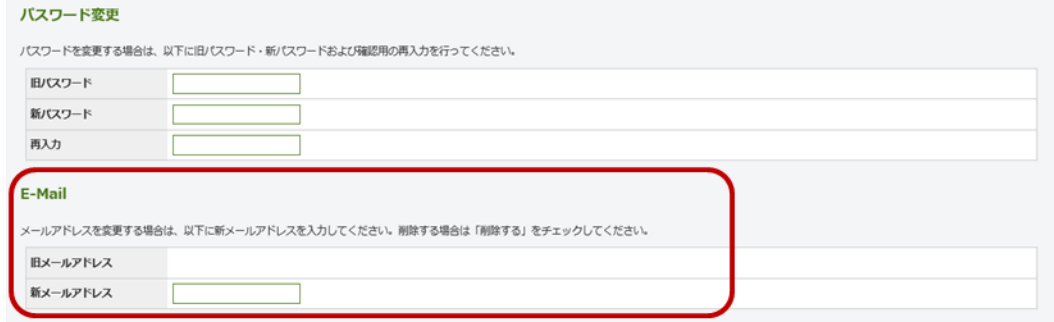

⑥図書館から登録したメールアドレスに確認通知が届きます。メールのURL にアクセスして登録を確定してください。

※図書館からのメール(送信専用) **koga-lib@fromjapan.org**を受信可能にしてくださ い。届かない場合は「図書館からのEメールが受信できない方へ」をご覧ください。

# ウェブ予約について

図書館のWebサイトの「資料を探す」から、貸出中の図書や雑誌に予約すること ができます。予約完了後、登録したメールアドレスに「予約受付」メールが届きま すので、ご確認ください。

#### 予約の内容

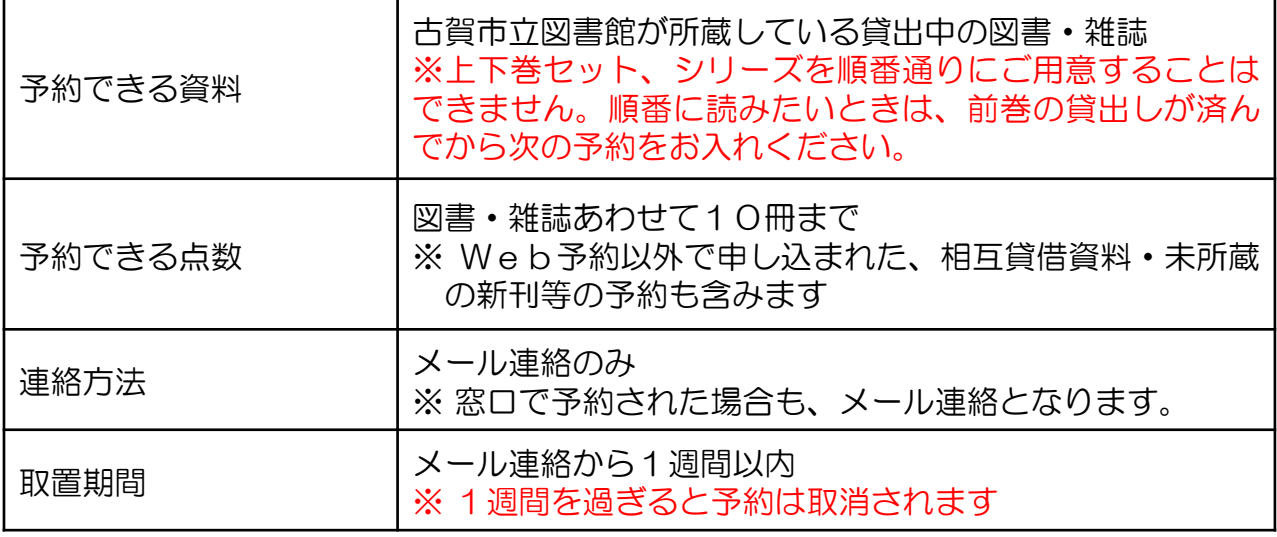

予約をした本が貸出しできる状態になったら「貸出準備完了」のメールが届きます。 予約者の利用者カードを持って図書館カウンターにお越しください。

お願い

メールによるご連絡は、利用されている端末や設定、通信会社等によって通信環境がそれぞれ 異なるため、諸事情により届かないことも起こり得ます。 確実に予約資料を受取るためにも、古賀市立図書館Webサイトの「利用照会」を定期的にご覧 ください。

## 利用照会をクリックすると利用者ポータルのページが表示されます

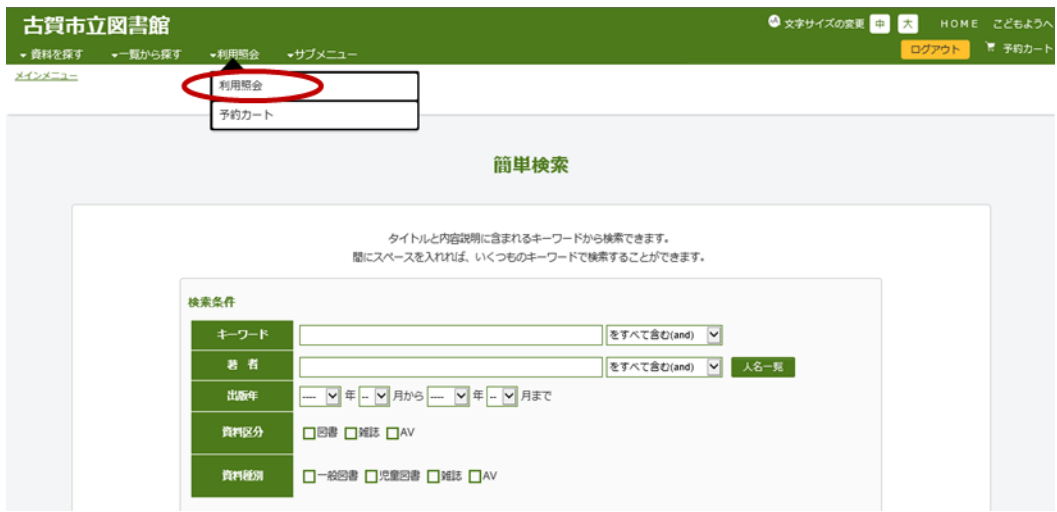

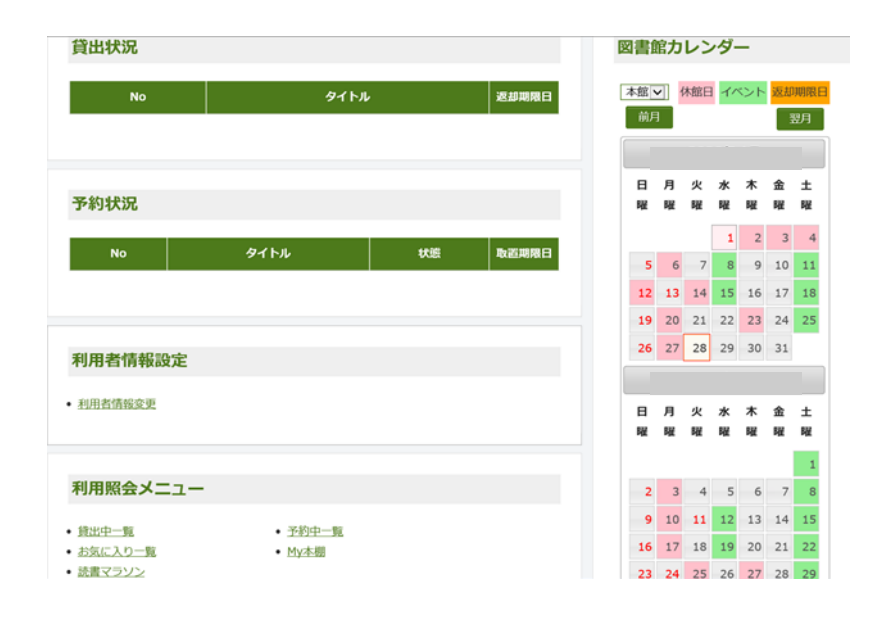

## 利用者ポータルでは

- ・「貸出状況」「予約状況」などを見ることができます。
- ・パスワードやEメールアドレスの変更ができます。 ※パスワードを忘れてしまったら、もう一度登録しなおしてください。
- ・「My本棚」では借りた本の履歴などを表示させることができます。
- ・「読書マラソン」では貸出冊数の目標設定をすると、目標達成できたか、現在 どのくらい達成しているのかなどがグラフや絵で表示されます。

## 図書館からのEメールが受信できない方へ

携帯電話のメールアドレスをご利用で、図書館からのメールが受信できない方は 以下の点についてご確認をお願いします。

## ◎よくある入力ミス例

- ・「@」アットマークや「.」ドットの入力忘れ
- ・「.」ドットが「,」カンマになっている
- ・アルファベットの大文字・小文字の間違い
- ・「-」ハイフンと「\_」アンダーバーの間違い

#### ◎受信拒否や指定受信など、迷惑メール対策の設定をご確認ください。

- ・迷惑メール防止設定(メールフィルター)・メールの指定受信をしている方
- ・パソコンからのメール受信拒否をしている方
- ・なりすまし・転送メール規制を設定している方

上記にあてはまる方は、以下のことをお試しください。

## ○図書館のメールアドレスまたはドメインを受信できるようにする(指定受信設定)

アドレス指定受信の場合 マンド ドメイン指定受信の場合

koga-lib@fromjapan.org | | fromjapan.org

迷惑メール防止等の設定をした覚えがないのに届かない、また、今までは届いていたの に急に届かなくなってしまった、という方もお試しください。解決することがあります。

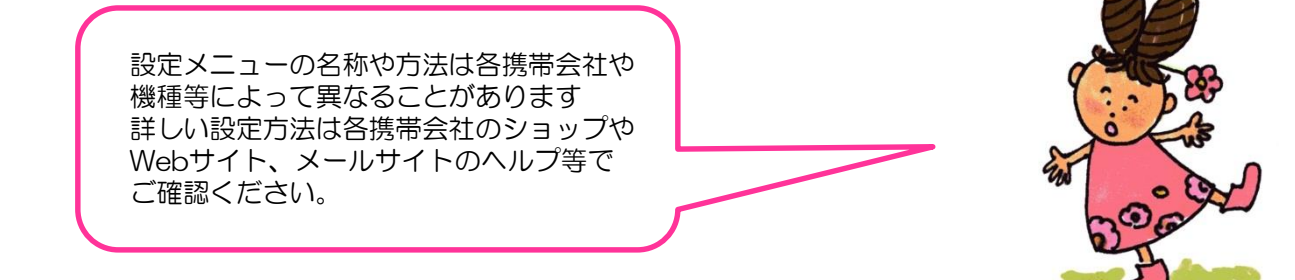

### 下記の文字を使用しているメールアドレスは届かないことがあります。

- ・メールアドレスに全角文字を使用しているアドレス
- ・「.」ドットを連続して使用しているアドレス
- ・「@」アットマークの直前に「.」ドットを使用しているアドレス

#### お願い

メールによるご連絡は、利用されている端末や設定、通信会社等によって通信環境がそれぞれ 異なるため、諸事情により届かないことも起こり得ます。 確実に予約資料を受取るためにも、古賀市立図書館Webサイトの「利用照会」を定期的にご覧

ください。